## 6COACH 30

## **Spr**ęŜ**yna**

## Program: **Coach 6**

Projekt: na ZMN060c

# I. Wyznaczanie stałej sprężystości sprężyny CMA Coach Projects\PTSN Coach 6\ Rezonans\**Zestaw.cma** Przykład wyników: Zestaw-wyniki.cmr

II. **Obserwacja zjawiska indukcji elektromagnetycznej** CMA Coach Projects\PTSN Coach 6\

Rezonans\**Indukcja.cma**

Przykład wyników: Indukcja-wyniki.cmr

III. **Obserwacja zjawiska rezonansu**  CMA Coach Projects\PTSN Coach 6\ Rezonans\**Rezonans.cma**

Przykład wyników: Rezonans-wyniki.cmr

## IV. **Modelowanie**

CMA Coach Projects\PTSN Coach

## 6\SpręŜyna\**Modelowanie.cma**

Przykład wyników: Rezonans-wyniki.cmr

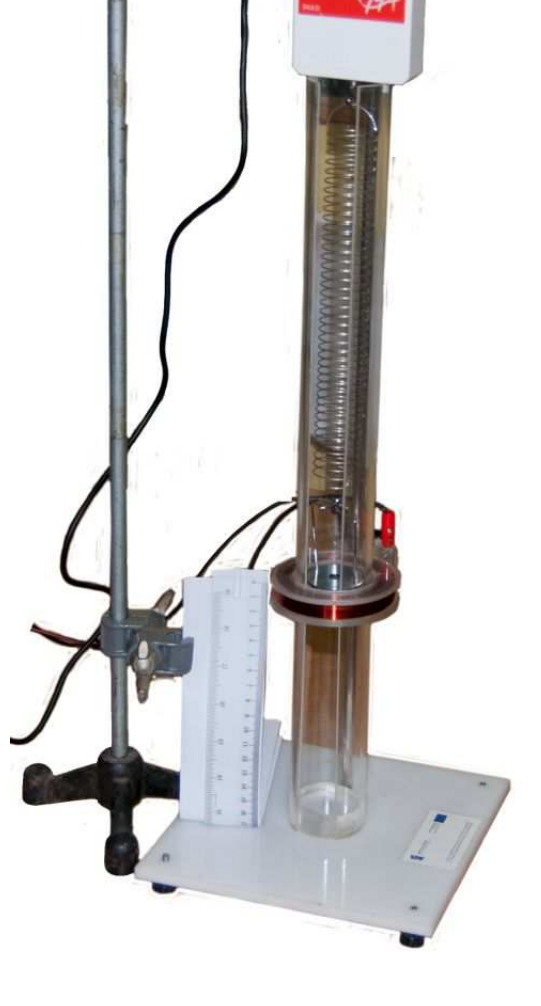

## **Cel** ć**wiczenia**

- Wprowadzenie pojęcia współczynnika sprężystości (stałej sprężystości) i wyznaczenie jego wartości dla zastosowanej sprężyny);
- Obserwacja zjawiska indukcji elektromagnetycznej;
- Obserwacja zjawiska rezonansu.

## **Układ pomiarowy**

W doświadczeniu wykorzystywany jest zestaw rezonansowy CMA D060 składający się ze sprężyny z zawieszonymi u dołu magnesami (w formie pierścieni). Magnesy

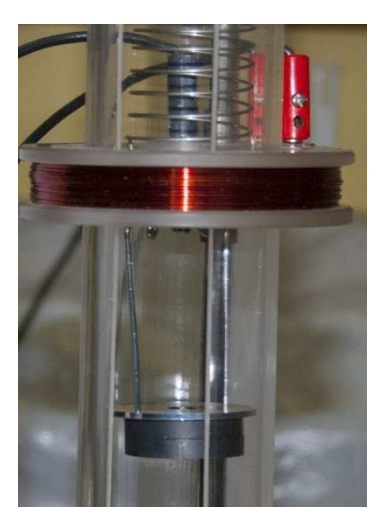

Uchwyt z magnesami poruszający się wewnątrz cewki

utrzymywane są na specjalnym uchwycie. Sprężyna zawieszona jest na czujniku siły (dwuzakresowy czujnik siły CMA 0663i). Układ znajduje się wewnątrz przeźroczystej, plastikowej rury, posiadającej pionową szczelinę, umożliwiającą dostęp do sprężyny. Na zewnątrz rury znajduje się cewka, której położenie w pionie można regulować. Umożliwia ona oddziaływanie na magnes wytwarzanym w niej polem magnetycznym albo pomiar napięcia wyidukowanego w niej przez poruszający się magnes. Całość umieszczona jest na podstawce o regulowanych nóżkach, umożliwiających wypoziomowanie układu. Masy elementów układu drgającego wynoszą: *uchwyt na magnesy: 15,9215(50) g, magnes1:* 11,188(13) g, magnes2: 12,550(12) g, sprężyna: *16,5695(77) g*.

Do pierwszego gniazda analogowego konsoli pomiarowej CoachLabII<sup>+</sup>, wtykiem BT podłączony jest czujnik siły (CMA Force sensor (Dual range) 0663i -5N…5N). W programie ustawiono sterownik, który pozwala mierzyć siłę tylko w zakresie do 5N (wybór węższego zakresu pozwala zwiększyć precyzję pomiarów). Do poprawnego przeprowadzenia pomiarów, należy ustawić czujnik na zakres "-5N ... 5N" (przełącznik na bocznej ściance czujnika). Na czwartym wejściu analogowym konsoli pomiarowej ustawiono sterownik umożliwiający pomiar napięcia (CMA Voltage sensor -500mV ... 500mV). Pozwala to na bezpośredni pomiar (dokonywany przez konsolę, bez zewnętrznych czujników) napięcia indukowanego w cewce znajdującej się na zewnątrz rury układu rezonansowego. Do wyjścia "A" konsoli pomiarowej przypisano sterownik cewki, który umożliwia sterowanie napięciem podawanym na cewkę.

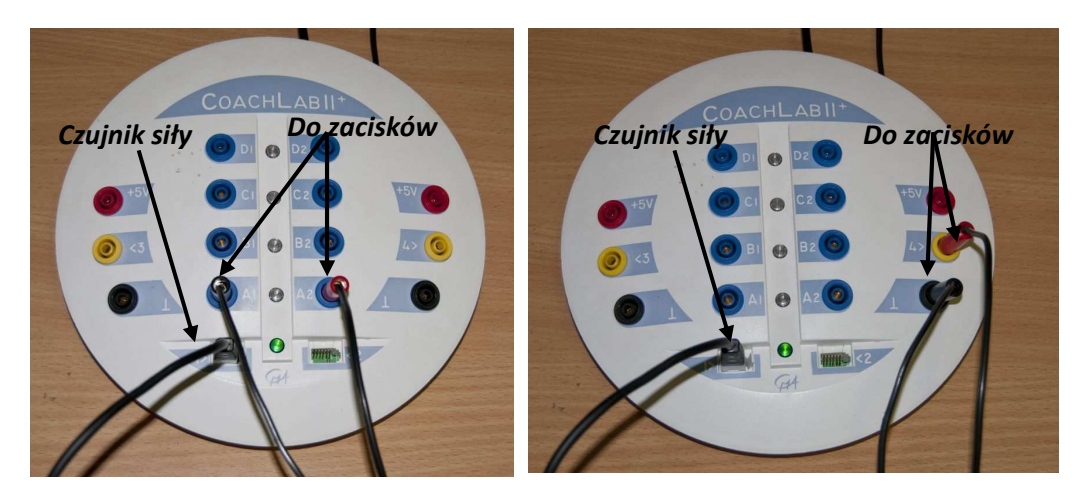

Sposób podłączenia układu do konsoli pomiarowej. Po lewej podłączenie cewki w trybie sterowania. Po prawej podłączenie cewki do miliwoltomierza.

## **Przygotowanie układu:**

- Zawiesić na sprężynie uchwyt z magnesami, sprężynę umieścić wewnątrz plastikowej rury i zawiesić ją na haku czujnika siły;
- Wypoziomować układ przez delikatne wkręcania lub wykręcanie nóżek przy podstawce. Ruch ciężarka wewnątrz rury powinien odbywać się swobodnie bez tarcia o ścianki;
- Czujnik siły wykalibrować w ten sposób, by wskazywał zero dla położenia równowagowego magnesów (nacisnąć prawym przyciskiem myszy na ikonie sterownika i wybrać polecenie *Set To Zero*);
- Zamocować linijkę na statywie (możliwie blisko rury ze sprężyną). Wygodnie jest, gdy zero wskazuje pozycję równowagi ciężarka. Za linijką można umieścić białą kartkę;
- Umieścić cewkę na wysokości odpowiadającej położeniu równowagi magnesów;

Ćwiczenie, w zaproponowanej formie, składa się z kilku etapów. Możliwe będzie wyznaczenie stałej sprężystości sprężyny, obserwacja indukowanych impulsów napięciowych i opis tego zjawiska, a także obserwacja zjawiska rezonansu i wyznaczenie częstotliwości drgań własnych układu (przez obserwację zmian amplitudy drgań przy zmianie częstotliwości siły wymuszającej).

## **I. Wyznaczanie stałej sprężystości sprężyny**

## *I.I. Poprzez rejestrację działającej siły i wydłużenia sprężyny*

W ćwiczeniu rejestrowane będą: siła działająca na sprężynę i odpowiadający jej przyrost długości sprężyny.

## **Ustawienia parametrów pomiaru:**

## *Method:*

*Type: Manual Number of samples: 10 First point at start button: Nie* 

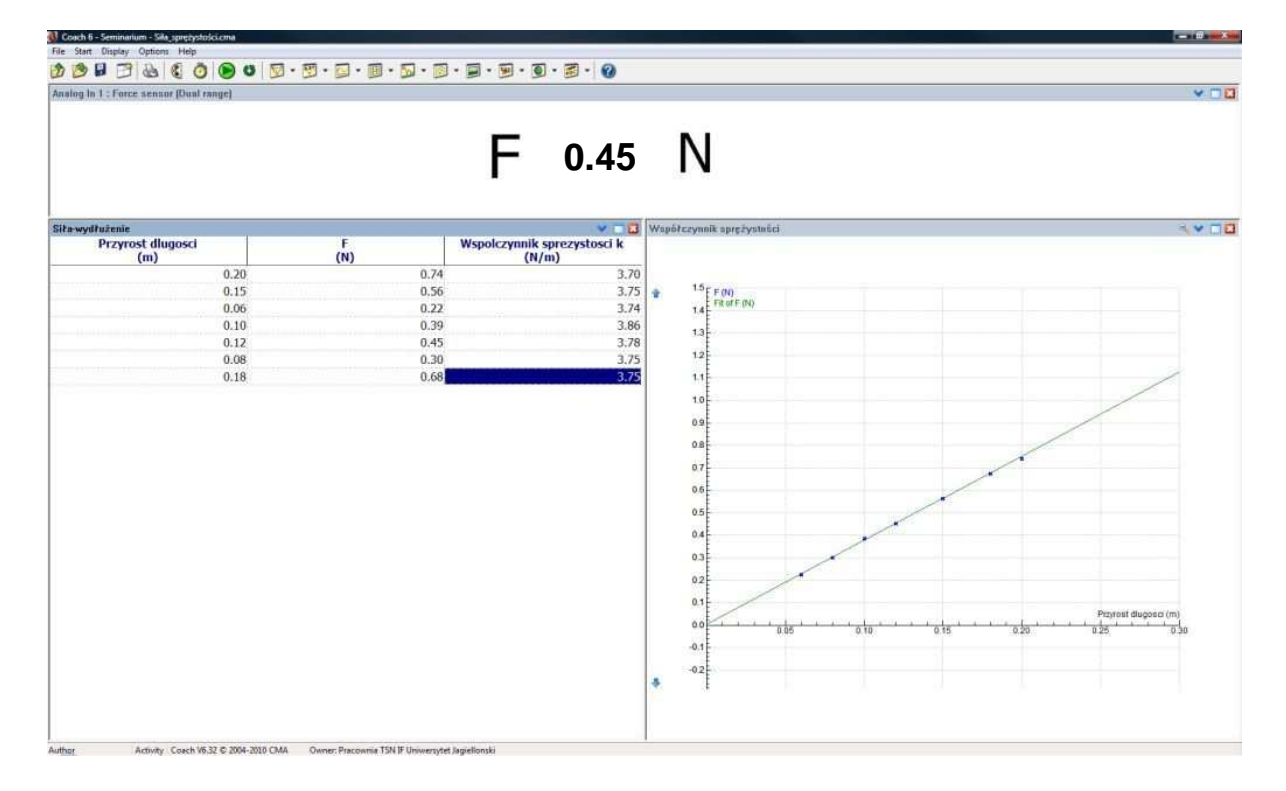

Widok układu okien w programie pomiarowym.

## **Pomiar**

- Uruchomić pomiar przycisk start (F9)  $\bigcirc$ ;
- Wychylić ciężarek z położenia równowagi, na linijce odczytać wartość wychylenia
	- i dokonać pomiaru działającej siły przycisk manual start (F8)  $\bullet$ , w okienku podać odczytaną wartość wychylenia sprężyny;
- Wartość działającej siły dla danego wydłużenia sprężyny, zostanie automatycznie zaznaczona na wykresie;
- Pomiary powtórzyć dla kilku różnych wychyleń z położenia równowagi.

## **Obserwacje:**

Na wykresie zależności działającej siły od wydłużenia sprężyny, punkty pomiarowe układają się wzdłuż linii prostej, przechodząc przez początek układu współrzędnych. Świadczy to o proporcjonalności tych dwóch wielkości  $F \sim x$ .

## **Analiza danych**

Zebrane punkty pomiarowe są automatycznie przedstawiane na wykresie zależności przyrostu długości sprężyny od siły.

Do punktów pomiarowych, które układają się na wykresie wzdłuż linii prostej, można dopasować prostą według wzoru:  $f(x)=ax + b$ , gdzie parametr b powinien być bliski zeru (położeniu równowagi zostały w kalibracji przyporządkowane wartości zerowe połoŜenia i siły rejestrowanej przez czujnik). W celu dopasowania funkcji do danych pomiarowych należy kliknąć prawym przyciskiem myszy na wykresie, wybrać polecenie *"Process/Analyze"*, a nastepnie *"Function Fit"*.

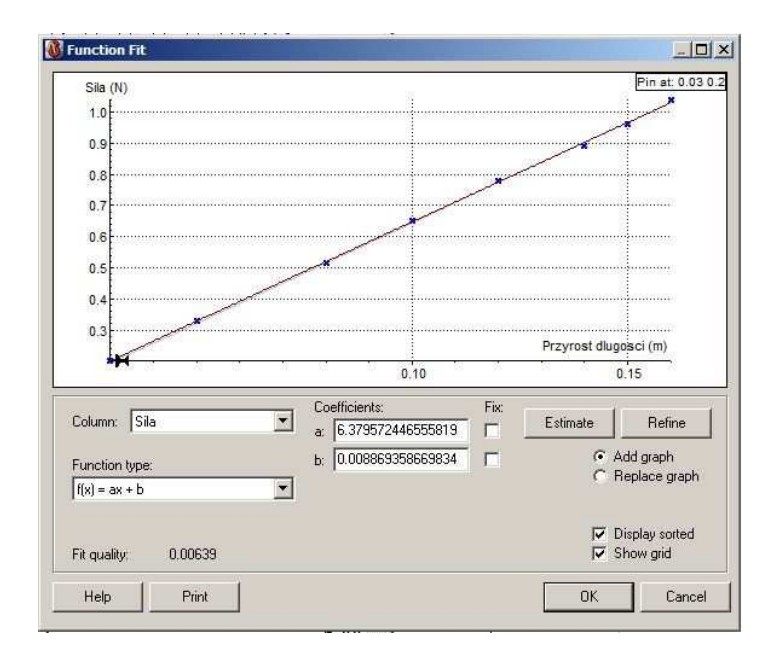

Okno dopasowywania funkcji do punktów pomiarowych

W oknie dopasowania funkcji należy wskazać następujące wartości: w pozycji Column: *Siła* i jako Function type: *f(x) = ax + b.* Oszacowanie wartości współczynników dopasowania prostej dokonuje się przyciskiem *Estimate*. Dopasowania funkcji dokonuje się przyciskiem *Refine*. Gotowy wykres, po zatwierdzeniu przyciskiem OK można umieścić w oknie programu Coach.

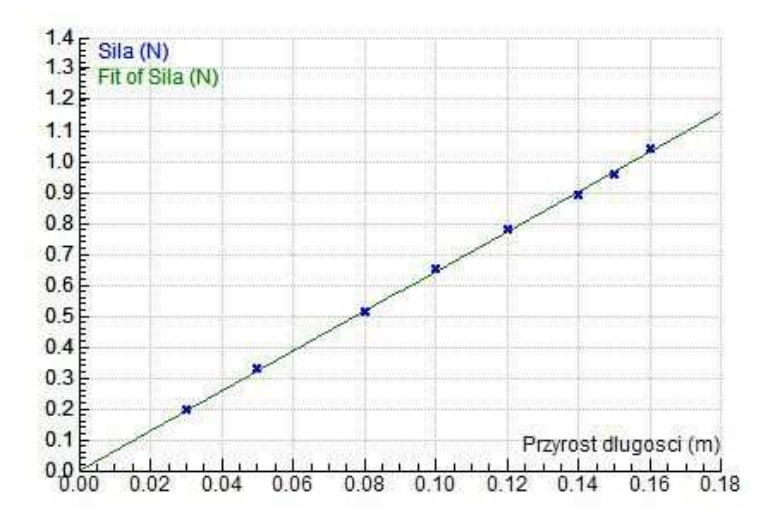

6Coach30 Wykres zależności działającej siły od wychylenia układu z pozycji równowagi. Widoczne jest liniowe ułożenie punktów doświadczalnych. Dopasowana prosta przechodzi przez punkt (0,0) – układ został wyzerowany względem położenia

Na podstawie sporządzonego wykresu można stwierdzić, że wydłużenie sprężyny jest wprost proporcjonalne do wartości siły, jaka działa na sprężynę, powodując jej wydłużenie, czyli:  $x \sim F$ . Im sprężyna jest bardziej rozciągnięta, tym większa jest wartość działającej siły. Współczynnikiem proporcjonalności pomiędzy siłą, a wychyleniem jest współczynnik "k", zwany współczynnikiem sprężystości (stałą sprężystości). Ostatecznie można zapisać:  $F = kx$ .

Współczynnik sprężystości można obliczyć, jako stosunek działającej na sprężynę siły do jej wydłużenia.

$$
k = \frac{F}{x}
$$

#### *I.II. Poprzez rejestracj*ę *okresu drga*ń

Współczynnik sprężystości "k" może być wyznaczony również poprzez pomiar okresu drgań badanej sprężyny z zawieszonym na niej ciężarem o znanej masie. Po wychyleniu z położenia równowagi układ zaczyna drgać pod wpływem siły sprężystości:

$$
F_s = -kx \,,
$$

gdzie:  $x - wychylene z położenia równowagi. Znak minus we wzorze, oznacza, że$ siła ta jest skierowana przeciwnie do wychylenia i daży do przywrócenia ciału pierwotnego położenia. Ruch wywołany taką siłą opisuje równanie różniczkowe:

$$
m\frac{d^2x}{dt^2} = -kx
$$

Rozwiązanie tego równania daje drgania sinusoidalne w funkcji czasu:

$$
x(t) = A \cdot \sin(\omega_0 t + \varphi),
$$

gdzie: A – amplituda drgań,  $\omega_0$  – częstość drgań własnych układu,  $\varphi$  - faza początkowa.

Ruch wywołany działaniem siły *F<sup>S</sup>* r jest ruchem harmoniczny prostym, w którym okres drgań wynosi:

$$
T = 2\pi \sqrt{\frac{m}{k}}
$$

Przekształcając powyższe równanie, otrzymuje się wzór, który pozwala obliczyć współczynnik sprężystości:

$$
k = \frac{4\pi^2 m}{T^2}
$$

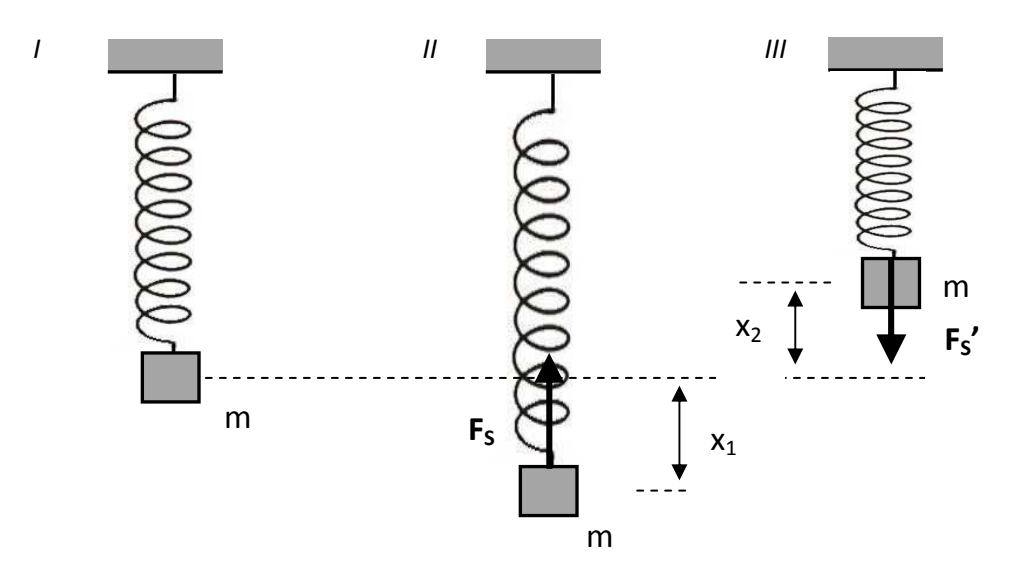

## (I) układ w położeniu równowagi, (II) i (III) ciężarek wychylony z położenia równowagi;  $F_s$  – siła reakcji sprężyny (dążąca do powrotu do pozycji równowagi)

Współczynnik sprężystości może być wyznaczony przez pomiar okresu drgań (pomiar na wykresie działającej siły od czasu). Wartości można odczytać używając funkcji *Scan.* Przykładowy projekt znajduje się pod nazwą **ZestawII.cma**. Odczytaną wartość wraz ze znaną masą ciężarka należy wpisać do tabeli "okres-masa" (prawe okienko u góry). Przeprowadzenie kilku pomiarów pozwoli na uzyskanie odpowiedniej statystyki

Uwaga: w pomiarach pomijana jest masa sprężyny!

## **II. Obserwacja zjawiska indukcji elektromagnetycznej**

Ruch magnesów wewnątrz cewki umożliwia prezentację zjawiska indukcji elektromagnetycznej. Ruch ten jest ruchem harmonicznym, co wpływa na kształt otrzymanego sygnału. Wyindukowane w cewce napięcie podawane jest bezpośrednio na czwarte wejście analogowe konsoli pomiarowej CoachLabII<sup>+</sup>.

**Ustawienia parametrów pomiaru:**

#### *Method:*

*Type: Time based Measuring time: 30 seconds Frequency: 250 per second* 

#### **Pomiar**

- Umieścić cewkę na wysokości odpowiadającej położeniu równowagi magnesów;
- Wychylić ciężarek z położenia równowag, puścić i uruchomić pomiar przycisk start (F9)

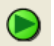

#### **Obserwacje**

Na wykresie zależności napięcia indukowanego w cewce od czasu widoczne są impulsy elektryczne, których amplituda maleje wraz z czasem. Można to odnieść do malejącej prędkości, z jaką magnesy przechodzą przez cewkę, która znajduje się w położeniu równowagi magnesów (w ruchu harmonicznym prostym, gdy maleje amplituda drgań, zmniejsza się również prędkość przejścia przez położenie równowagi). Napięcie indukowane w przypadku zbliżania się magnesu do cewki, ma przeciwny znak, niż w przypadku oddalania się magnesu.

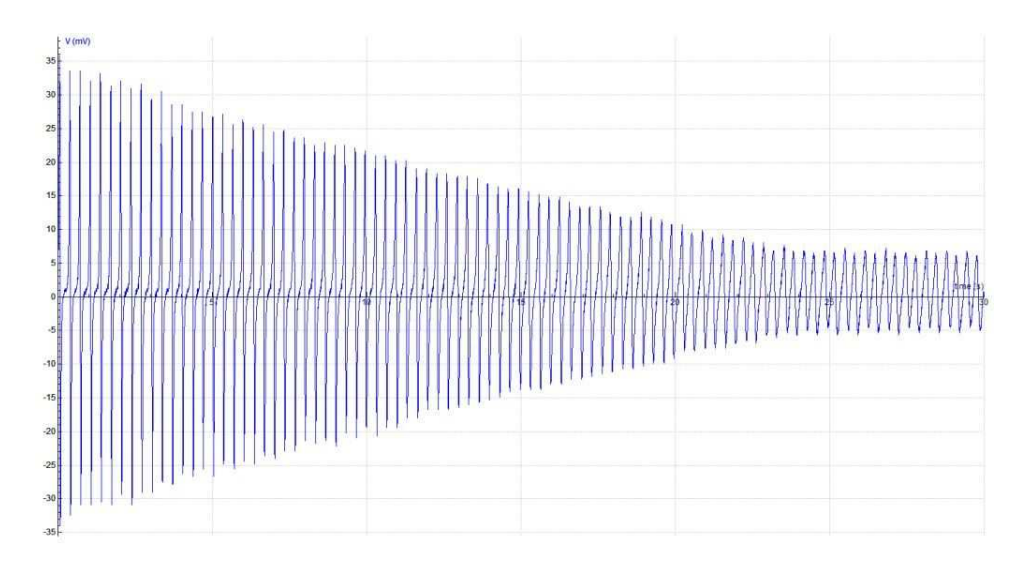

Wykres zależności napięcia indukowanego w cewce od czasu

Można zaobserwować charakterystyczny kształt indukowanych impulsów. Gdy magnesy znajdują się z skrajnych położeniach, w układzie nie występuje różnica napięć pomiędzy zaciskami cewki. W miarę, jak magnesy zbliżają się do cewki, a ich prędkość wzrasta, zwiększa się wartość indukowanego w cewce napięcia. W momencie, gdy bieguny magnesów przechodzą przez środek cewki indukowane jest maksymalne napięcie. Znak indukowanego napięcia, zależy od tego, czy dany biegu zbliża się do cewki, czy oddala. W momencie przejścia biegunów przez cewkę prędkość magnesów jest zbliżona do maksymalnej (cewka znajduje się w położeniu równowagi, a bieguny są nieznacznie rozsunięte od środa magnesu w stosunku do długości wychylenia układu). Wartość indukowanego napięcia jest zerowa w chwili, gdy środek magnesów przebiega przez cewkę. Oddalanie się magnesów od cewki, zmienia się wartość indukowanego napięcia na przeciwną, wartość bezwzględna napięcia maleje wraz z oddalaniem się magnesów od cewki i spadkiem ich prędkości. Sytuacja jest analogiczna do przypadku zbliżania się magnesów.

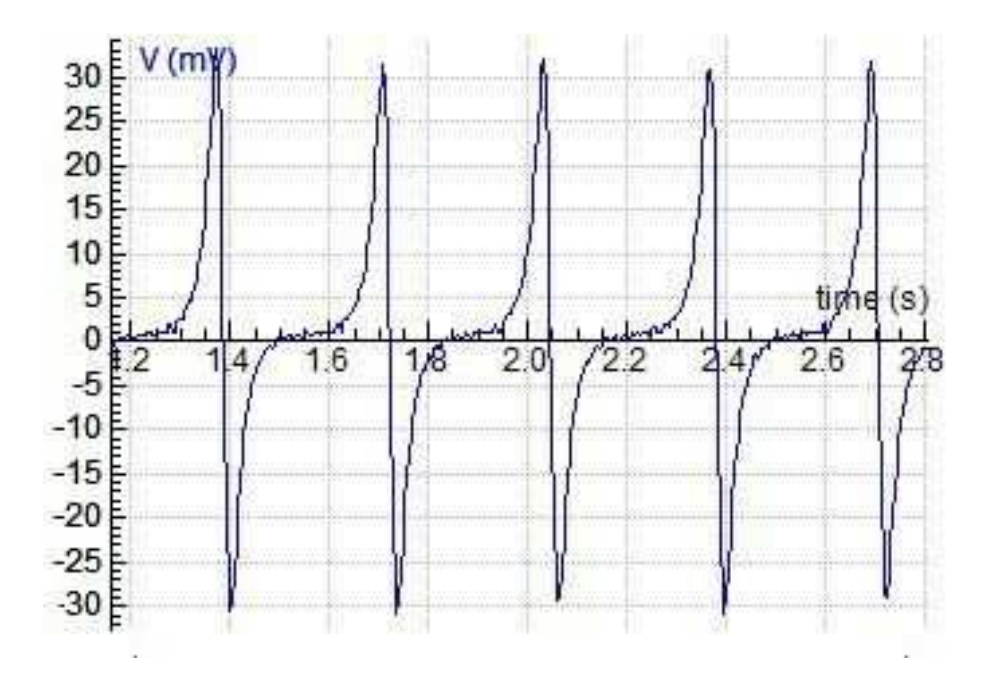

Widok poszczególnych impulsów napięciowych indukowanych w cewce

#### **Wnioski**

Analiza wykresów pozwala stwierdzić, że wartość indukowanego napięcia jest zależna do odległości magnesów od cewki i ich prędkości. W doświadczeniu odległość od cewki związana jest ze strumieniem magnetycznym obejmowanym przez cewkę. Im magnesy są bliżej, tym więcej linii pola magnetycznego jest obejmowanych przez cewkę. Natomiast prędkość magnesów wiąże się z szybkością zmian strumienia magnetycznego, który cewka obejmuje. Informacje o tym, jak ilość linii pola magnetycznego, obejmowana przez cewkę, oraz szybkość zmian strumienia magnetycznego wewnątrz cewki wpływają na wyniki doświadczenia, jak również rozważanie znaku indukowanego napięcia powinny pozwolić na sformułowanie prawa indukcji Faraday'a:

$$
\varepsilon = -\frac{d\Phi}{dt}
$$

Wyindukowane, za każdym przejściem magnesów przez cewkę, SEM (siła elektromotoryczna) jest proporcjonalna do zmian strumienia magnetycznego obejmowanego przez tę cewkę. Kierunek SEM (prądu indukcyjnego/prądu wtórnego) określa się zgodnie tzw. regułą przekory Lentza. Wyidukowany prąd elektryczny ma taki kierunek, że wytworzone przez niego pole magnetyczne przeciwdziała zmianom strumienia magnetycznego obejmowanego przez cewkę.

# **III. Obserwacja zjawiska rezonansu i wyznaczenie cz**ę**stotliwo**ś**ci drga**ń **własnych układu**

Możliwe jest badanie amplitudy drgań w zależności od częstotliwości siły wymuszającej. W sytuacji, gdy tłumienie i wymuszenie nie zmienia się z czasem, układ dochodzi do stanu stacjonarnego, drgając z częstotliwością wymuszającą oraz ustaloną amplitudą. Wykorzystywany w ćwiczeniu układ (drgający ciężarek stanowią magnesy) można pobudzać do drgań poprzez okresowe wytwarzanie wewnątrz cewki pola magnetycznego. Cewka może być sterowana przez konsolę pomiarową CoachLabII<sup>+</sup> lub inny generator (np. DF6911).

## **Pomiar, przy sterowaniu za pomoc**ą **konsoli pomiarowej CoachLabII<sup>+</sup>**

Zewnętrzne wymuszanie można wprowadzić do układ przez podawanie, z odpowiednią częstotliwością, napięcia na zaciski cewki. Takie sterowanie układem może być realizowane przez konsolę CoachLabII<sup>+</sup>. Zaciski cewki należy podłączyć kablami z wtykami bananowymi do wyjścia sterującego "A" konsoli CoachLabII<sup>+</sup>. Na wyjściu tym ustawiony jest sterownik *Coil (Generic) (1)*, który przystosowuje parametry generowanych impulsów do stosowanej w układzie cewki. Konsola CoachLabII<sup>+</sup> może generować impulsy prostokątne (włączanie i wyłączanie napięcia w odpowiednich momentach). Za generowanie impulsów odpowiada program sterujący.

# **Ustawienia program steruj**ą**cego:**

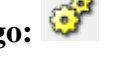

 $T=0.660$  ← tę wielkość należy modyfikować Czekanie=0.1

Repeat Set(1) Wait(Czekanie) Reset(1) Wait(T-Czekanie) Until RunningTime > 30

## **Ustawienia parametrów pomiaru:**

#### *Method:*

*Type: Time based Measuring time: 30 seconds Frequency: 250 per second* 

## **Pomiar**

- W ustawieniach programu sterującego wpisać pewną wartość okresu zmian napięcia podawanego na cewkę (w sekundach);
- Uruchomić pomiar przycisk start (F9)
- Zmierzyć amplitudę drgań sprężyny;
- Powtórzyć pomiary dla innych wartości okresu.

## **Obserwacje**

Można zaobserwować różne amplitudy drgań dla różnych częstotliwości siły wymuszającej. Zachodzi tu zjawisko rezonansu polegające na wzroście amplitudy drgań układu fizycznego, w sytuacji, gdy częstotliwość drgań wymuszających zbliża się do częstotliwości drgań własnych układu. Ilość pobranej energii zależy od częstotliwość siły wymuszającej i objawia się poprzez zwiększanie się amplitudy drgań. W miarę zbliżania się do częstotliwości drgań własnych oscylatora amplituda rośnie i osiąga maksimum dla częstotliwości równej częstotliwości drgań własnych. Wykres zależności amplitudy od częstotliwości siły wymuszającej nazywa się krzywą rezonansową.

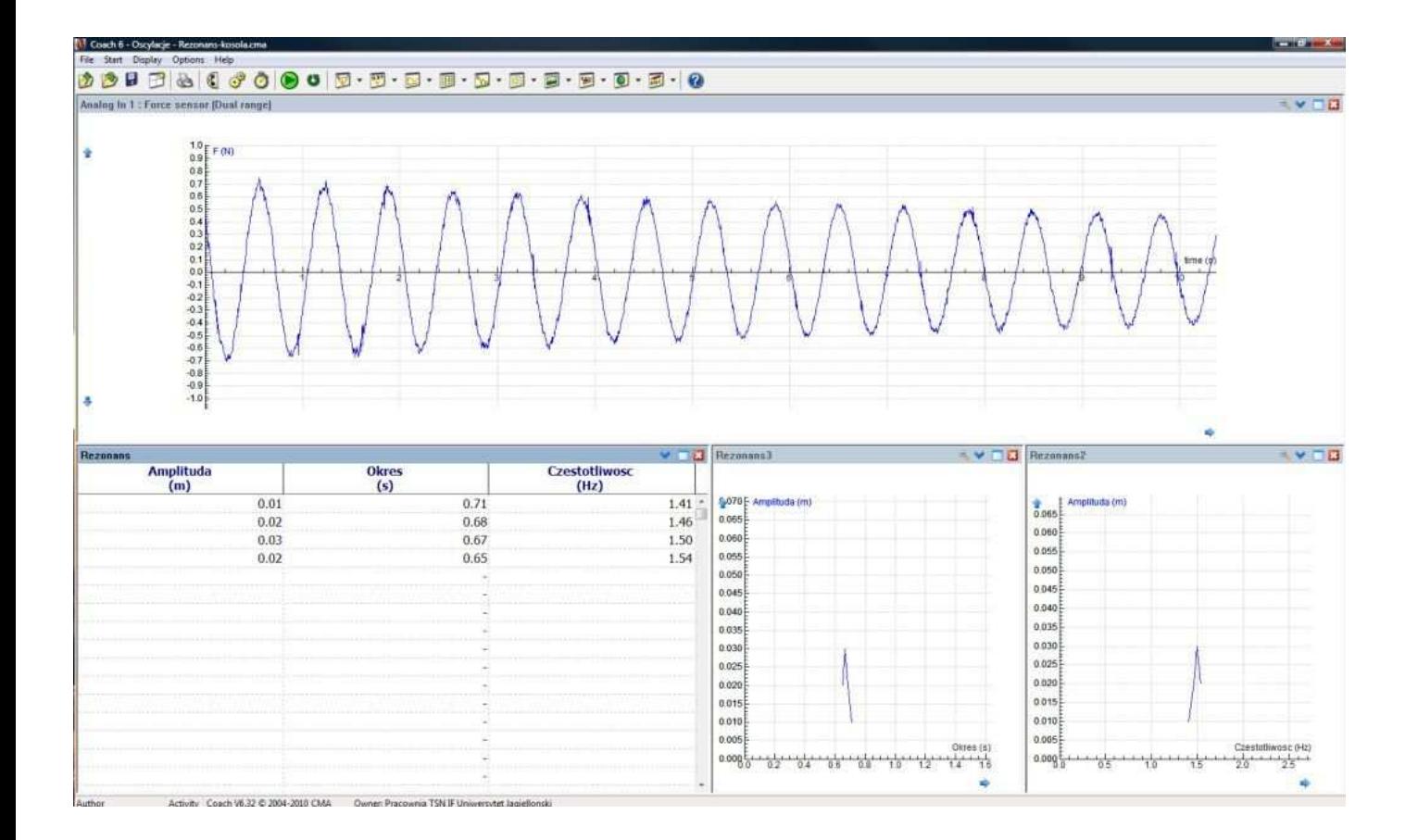

Widok okna programu pomiarowego

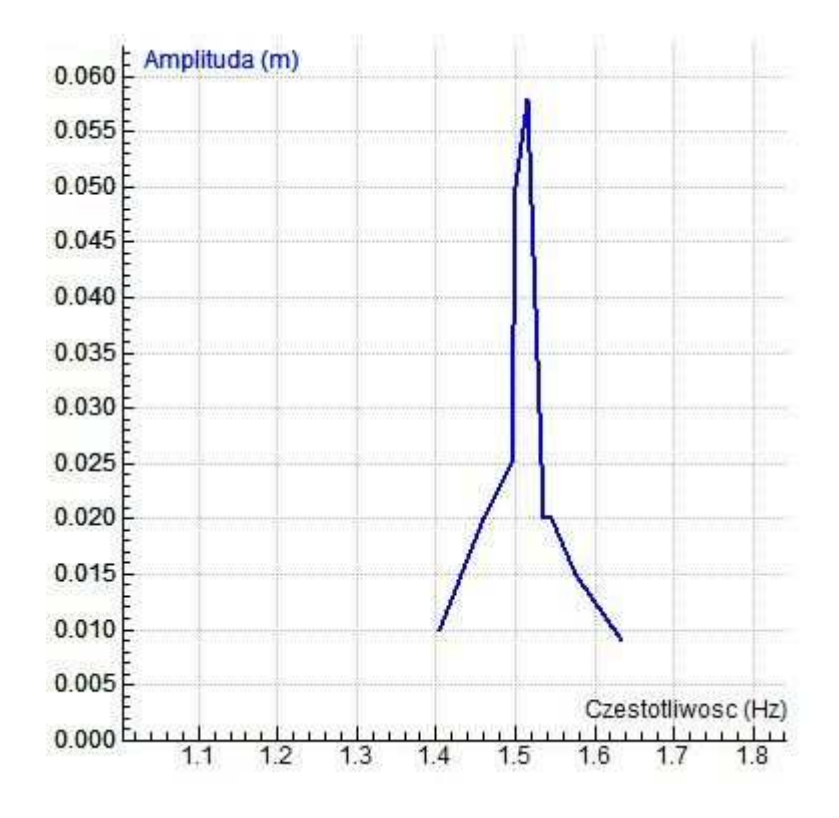

Krzywa rezonansowa

## **IV. Modelowanie**

 Przebieg czasowy impulsów napięciowych indukowanych w cewce jest skomplikowany i może nastręczać problemów przy opisie teoretycznym. Zadanie może zostać ułatwione przez zobrazowanie wyników zastosowanego opisu matematycznego. W tym celu należy przeprowadzić modelowanie, gdzie przebieg procesu zostanie przeanalizowany w kolejnych krokach czasu. Możliwe jest następnie porównanie danych doświadczalnych z przewidywaniami teoretycznymi.

Ruch magnesu na sprężynie jest ruchem harmonicznym tłumionym. Równanie ruchu ma postać: *dt*  $k_1 x - k_2 \frac{dx}{x}$ *dt*  $m \frac{d^2x}{dt^2} = -k_1x - k_2$ 2  $=-k_1x-k_2 \frac{dx}{dx}$ . Siłę, działającą na ciężarek, w takim przypadku opisuje równanie:

$$
F = -k_1 x - k_2 v \tag{4.1}
$$

Magnes poruszając się wewnątrz cewki indukuje napięcie, zgodnie z prawem indukcji Faradaya. W obwodzie elektrycznym znajdującym się w zmiennym polu magnetycznym powstaje siła elektromotoryczna indukcji  $\Box$ : *t E* ∂  $=-\frac{\partial \phi}{\partial \phi}$ , gdzie φ – strumień magnetyczny. Dla cewki o N zwojach prawo Faradaya można zapisać w postaci:

$$
E = -N \frac{\partial \phi}{\partial t} \qquad (4.2)
$$

Strumień magnetyczny φ wektora indukcji magnetycznej B, przenikający przez powierzchnię A równy jest całce:

$$
\Phi = \int B \cdot dA \qquad (4.3)
$$

Ze względu na symetrię wygodne jest zastosowanie układu współrzędnych cylindrycznych. Wtedy wielkość strumienia magnetycznego wyrażona jest wzorem:

$$
\Phi = \int B_z \cdot (2\pi \rho) \cdot d\rho \,, \qquad (4.4)
$$

gdzie ρ – promień cewki.

Poruszający się magnes zmienia w cewce wartość indukcji B. Wyraża to poniższa zależność: *dt dz dz dB dt*  $\frac{dB}{dt} = \frac{dB}{dt} \cdot \frac{dz}{dt}$ . Czynnik *dt dz* jest prędkością magnesu.

Przebieg indukowanej siły elektromotorycznej w cewce dane, po podstawieniu powyższej zależności do wyrażenia określającego strumień magnetyczny, dany jest wzorem:

$$
E = -N \cdot v \cdot \int \frac{dB_z}{dz} \cdot (2\pi \rho) \cdot d\rho \qquad (4.5)
$$

Powyższa całka jest stała dla każdego położenia magnesu. Tak, więc indukowane w cewce napięcie jest wprost proporcjonalne zarówno do prędkości magnesu, jak i liczby zwojów cewki.

Można przedstawić geometryczną analizę ruchu magnesu wewnątrz cewki. Analizujemy ruch dwóch biegunów w odległości 2a.

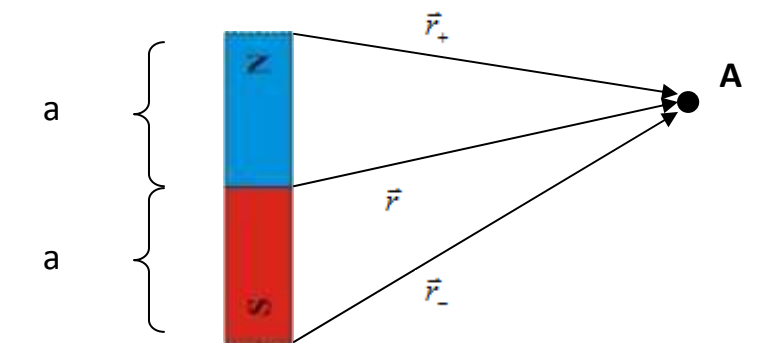

Wektor indukcji magnetycznej w punkcie A wynosi:

$$
\vec{B}_A = \frac{\phi_{tot}}{4\pi} \left( \frac{\vec{r}_+}{\left|\vec{r}_+ \right|^3} - \frac{\vec{r}_-}{\left|\vec{r}_- \right|^3} \right), \qquad (4.6)
$$

gdzie  $\vec{r}_+ = -\vec{a} + \vec{r}$  $\rightarrow$   $\rightarrow$   $\rightarrow$  $\vec{r}_+ = -\vec{a} + \vec{r}$  oraz  $\vec{r}_- = \vec{a} + \vec{r}$  $\rightarrow$   $\rightarrow$   $\rightarrow$  $\frac{1}{a} = \vec{a} + \vec{r}$ .

Ostatecznie, po przeliczeniach, otrzymujemy wzór na przebieg indukowanej w cewce siły elektromotorycznej:

$$
E = \frac{\Phi_{tot}}{8} \cdot v \cdot \rho^2 \cdot \left[ \frac{1}{[(z-a)^2 + \rho^2]^{3/2}} - \frac{1}{[(z+a)^2 + \rho^2]^{3/2}} \right],
$$
 (4.7)

gdzie v – prędkość magnesu, ρ – promień cewki, z – odległość środka magnesu od cewki.

Powyższe wzory umożliwiają skonstruowanie modelu, pozwalającego symulować badane zjawisko. Dane doświadczalne należy zapisać, a następnie otworzyć CMA Coach Projects\PTSN Coach 6\Sprężyna\Modelowanie.cma. Poleceniem *Import* dostępnym w menu kontekstowym należy wczytać otrzymane dane doświadczalne. Do prawego okienka wykres napięcia indukowanego w cewce, natomiast do dolnego okienka po lewej stronie wykres siły działającej na sprężynę od czasu.

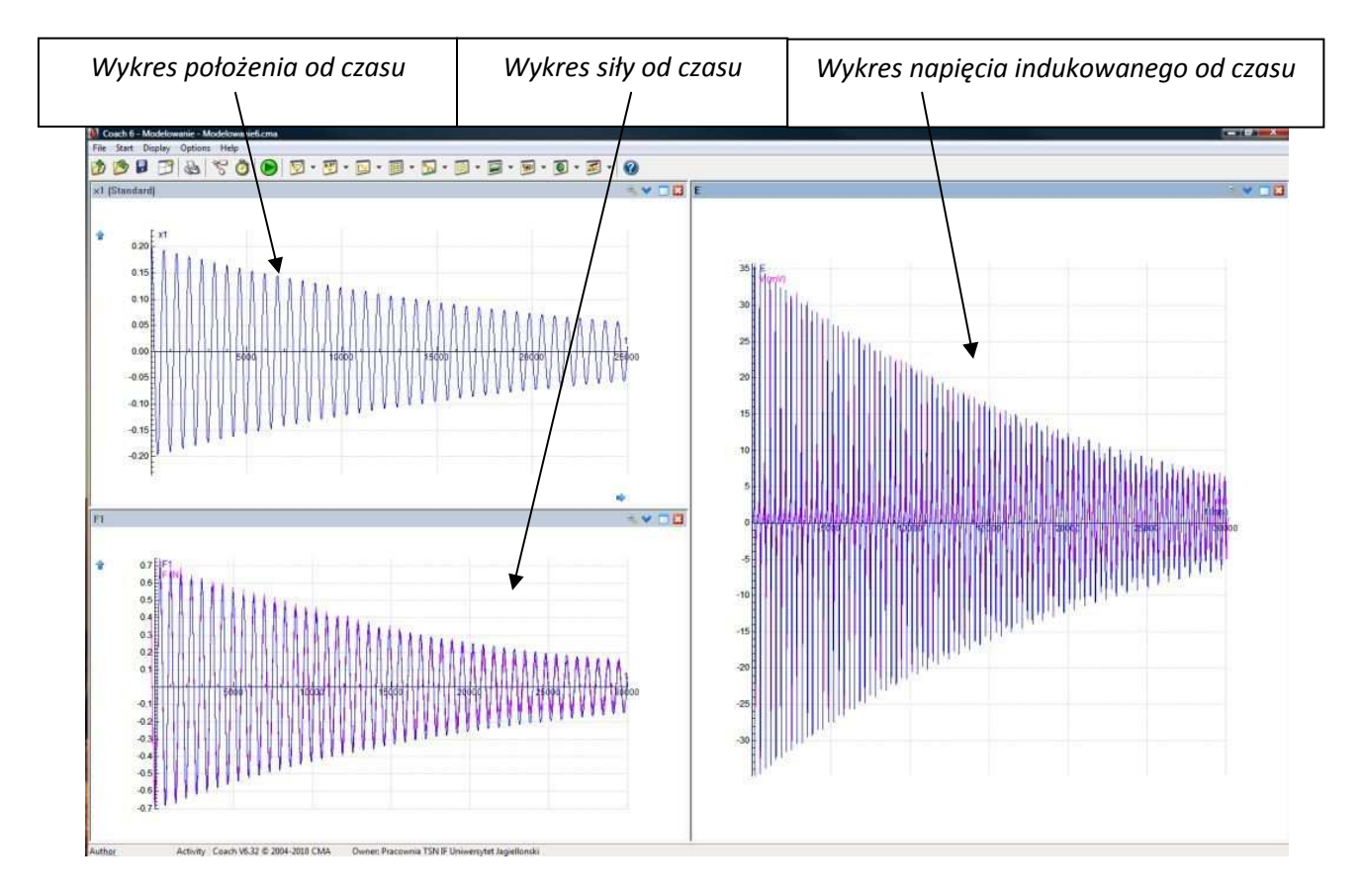

Ogólny widok okna programu

Program w kolejnych krokach czasu oblicza wartość siły działającej na sprężynę, położenie i prędkość magnesu, a także wartość wyindukowanego w cewce napięcia. Przyjęto, Ŝe ruch magnesu jest ruchem harmonicznym tłumionym proporcjonalnie do prędkości ruchu magnesu z dodatkowym członem tłumienia liniowego, który został wprowadzony doświadczalnie. Zasymulowano przejście magnesu kolejno przez trzy cewki tak, by oddać rzeczywistą rozciągłość cewki. Konieczność takiego sposobu modelowania również została sprawdzona doświadczalnie.

Parametr k to stała sprężystości sprężyny, k2 i k3 są współczynnika tłumienia, x1 – położenie magnesu, v1 – prędkość magnesu i a1 – przyspieszenie magnesu. Są to parametry dotyczące ruchu oscylacyjnego. Natomiast parametry r – promień cewki, a – odległość biegunów od środka magnesu, w – współczynnik dobierany eksperymentalnie uwzględniający między innymi ilość zwojów cewki (wpływa liniowo na wartość napięcia, zgodnie z równaniem 4.5), kor – rozsunięcie wprowadzonych do modelu dodatkowych cewek, są parametrami dotyczącymi procesu indukcji w cewce.

| Okno programu                                                                                                    | Okno parametrów programu                                                                                                    |          |
|----------------------------------------------------------------------------------------------------|----------------------------------------------------------------------------------------------------|----------|
| Model window<br>图画<br>I<br>'This calculation is based on Euler.                                                                                                    | $-10$<br>49, 14<br>$\land$ t := 0 'ms                                                                                                    | $\Sigma$ |
| $t := t + dt$<br>$F1 := -k*x1 - k1*x1 - k2*sign(v1)$<br>$a1 := F1/m1$<br>$x1 := x1 + u1*dt/1000$<br>$v1 := v1 + a1*dt/1000$                                                             | dt := $2.5$ 'ms<br>$\mathbf{u} = \mathbf{0}$<br>r = 0.035 'm promień cewki<br>$U0 = 0$ ' mV<br>$rk := \sqrt{sqrt(r)}$<br>$w = 0.00032$<br>$kor = 0.01$ 'm<br>a = -0.02982 'm odległość między biegunami magnesu |          |
| $su := 0.0$<br>c1 := $1/(sqrt(x1-a)+rk)^{1.5}$<br>$c2 := 1/(sqrt(x1+a)+rk)^{1.5}$<br>$su := su + (c1-c2)$<br>c1a := $1/(sqrt(x1+kor-a)+rk)^21.5$<br>c2a := $1/(sqrt(x1+kor+a)+rk)^21.5$ | $x1 := 0.2$<br>– * m<br>$^{\prime}$ m/s<br>$v1 := 0$<br>$m1 := 0.039$ 'kq<br>k := 3.515 ' N/m<br>$k1 := 0.0124$ ' N/m<br>$k2 := 0.0003$ ' $N/m$<br>$F1 := -k*x1 - k1*x1 - k2*sign(v1)$ 'N                       |          |
| $su := su + (c1a - c2a)$<br>c1b := $1/(sqrt(x1-kor-a)+rk)^21.5$<br>c2b := $1/(sqrt(x1-kor+a)+rk)^{1.5}$<br>$su := su + (c1a - c2a)$<br>$U := U0 + w * v1 * s u$                         |                                                                                                    |          |
|                                                                                                    |                                                                                                    |          |

Widok okna modelowania

Dobierając odpowiednio parametry można z dość dużą dokładnością oddać zarejestrowany doświadczalnie przebieg indukowanego napięcia.

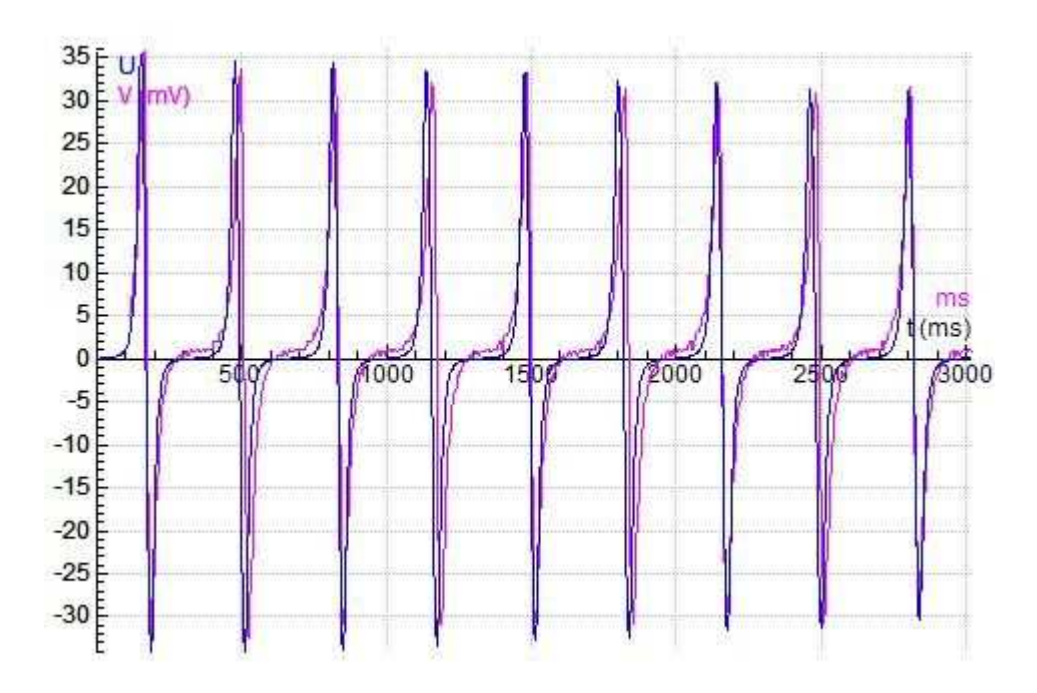

## **Przykładowe wyniki**

Przebieg napięcia indukowanego w cewce (różowy – dane doświadczalne, niebieski – dane z modelu)

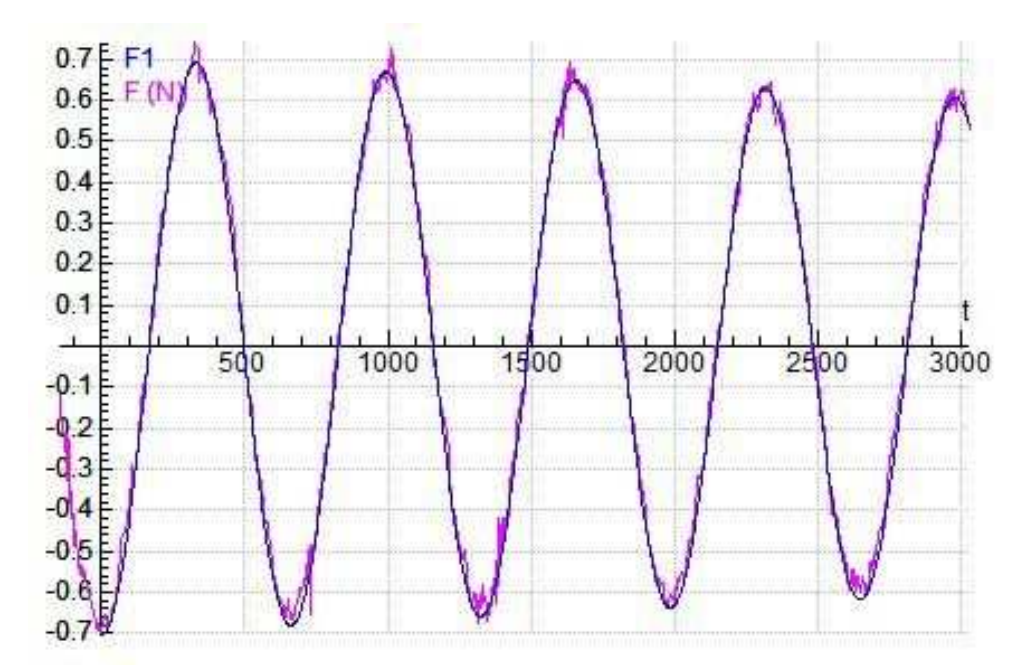

Wykres siły działającej na sprężynę od czasu (różowy – dane doświadczalne, niebieski – dane z modelu)

## **Uwagi**

- należy zwrócić uwagę, że czas w modelu podawany jest w milisekundach, w związku, z czym, wyniki doświadczalne importowane, jako tło wykresów modelowych również muszą być wyrażone w milisekundach.
- w rzeczywistym układzie występują pewne dodatkowe efekty związane z rozciągłością cewki i używaniem magnesów pierścieniowych, które powodują pewne odstępstwa od danych uzyskanych za pomocą modelu.